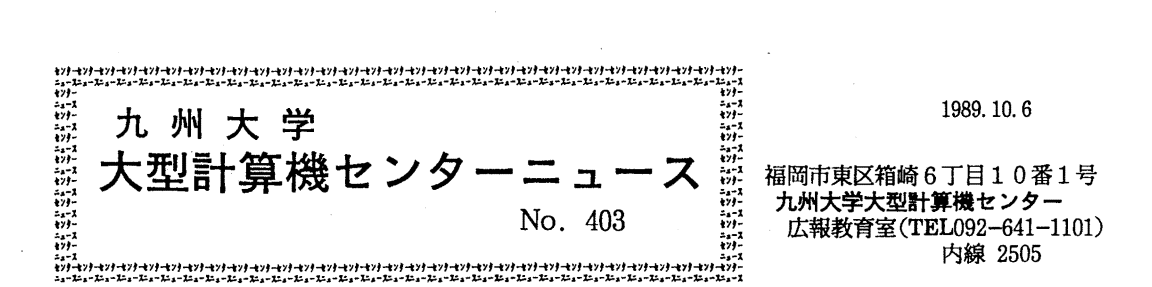

gggigggi}}gigggggggggkkgggg t t 目 次 <sup>t</sup> 1. PKSの公開につしヽて ........................…•......................................... 1 t } 2. PROPATH (第6. 1版) の物質追加について ………… 3. 11回全国共同利用大型計算機センター研究開発連合発表講演会のお知らせ 5 ~ } t f 4. VP講習会の開催につしヽて .............................…•.............................. <sup>7</sup>, t }iik}K}}}}}}K}}}i}} }}}Ki}}}}}}iik}K}}}}}K}}}}}

### 1. PKSの公開について

10月2日より標記ソフトウェアを公開しました. PKS (Plotter Kernel System) は, Calcomp社 製 HCBS (Host Computer Basic Software) と互換のあるサブルーチンライプラリで, これで作成した図形は直接 X Y プロッタ装置や N L P, O P R に出力することができます. また, PKSにはPSP (Plotter Subroutine Library) 互換モードがあり、PSPを使った応用プロ グラムをそのままPKS下で実行することができます. したがって,従来の方法である" RUN + NPLOT"という2つのステップを踏まずに、PKSの1ステップで図形を出力することができま す. PKS PSPとの非互換は以下のとおりです.詳細については参考文献を参照して下さい.

動作可能サプルーチン数

PSP互換モードのみ可能サプルーチン名: PLOTE, PFIELD, RDSCIS, WHERES, SET, 0 FF S ET, PAGE PKS標準モードで, 上記サブルーチンを呼び出しても無効として処理を行うため,注意

が必要である.

文字のコード系が異なる (SYMBOLサプルーチン).

エラー引数指定時のチェック方法が異なる.

KANJIサブルーチンの'text'の指定方法が異なる.

コマンドプロシジャ P K S (T S S 処理)

1) 入力形式

PKS データセット名

 $[GUNIT$  (論理機番 |  $18)$  ]

 $[GOUT(NLP | OPR | CLP | XYPLOT)]$ 

 $-1 -$ 

- [NLP (出力クラス | O)]
- [OPR (QPR機番) ]
- [SHEET (A4LS I A5LS I B4LS I 85 LS I
	- A4PRIA5PRI B4PRI B5PR)]
- [CNTL (データセット名 | \*)]
- $[PSP]$
- 2) 機能
- PKSプログラムの翻訳・結合編集・実行を行い,指定された出力装置に図形を出力する.
- 3) オペランドの説明
	- データセット名

ソースプログラムが入っているデータセット名を指定する.

GUNIT (論理機番)

出力ファイル装置の論理機番を指定する. 省略値は18であるが, PS P オペラン ドを指定した場合は16となる.

- GOUT (出力装置)
- 図形を出力する出力装置を指定する. 省略値はNLP.
- NLP (出カクラス).

NLPの出力クラスを指定する. このオペランドは, GOUT でNLPを指定した 場合にのみ有効となる. 省略値はO.

QPR (QPR機番)

DSPRINTコマンドで指定するOPR機番を指定する. このオペランドは, G OUT でOPRを指定した場合にのみ有効となる.

SHEET (出力用紙種類)

OPRまたはCLPに出力する時の用紙を指定する. 省略値はA4LS. CLPに 出力する場合は A4LS, A4PRのみが指定できる.

CNTL (印刷編集指示パラメタファイル)

印刷編集指示パラメタの入力ファイルを指定する. \*は端末から入力することを示 す.省略すると印刷編集指示パラメタは指定されない.

PSP

サプルーチン群を <sup>p</sup>s p互換で動作する.

4) 使用例

1) PK Sを組み込んだプログラムを実行し, NLPに図形を出力する. READY

PKS データセット名

2) PSPを組み込んだプログラムを実行し, OPRに図形を出力する.出力用紙を A4版ランドスケープとする.

#### READY

```
PKS データセット名 GOUT(OPR) OPR(OPR機番) SHEET(A4LS) PSP
```
**カタログドプロシジャ P K S, P K S V P (バッチ処理)** 

1)入力形式

PKS  $[$ , STEP = { $C | CL | CGO | CG | CLG | GO$ }] [, SYS OUT=出カクラス] [, OPT=  $\{0 \mid 1 \mid 2 \mid 3\}$ ]

- [, PR V L I B ='データセット名']
- $[$ , PKSOPT='PKSオプション']
- $[ , PROG = \mathcal{S} \cup \mathcal{S} \cup \mathcal{S}$ ]
- [, LOADDS='データセット名']

- $PKSVP$  [,  $STEP = {C|CL|CGO|CG|CL|GG}$ ]
	- $[.$  SYSOUT=出力クラス]
	- [, PRVL I B='データセット名]
	- $[$ , PKSOPT = 'PKS オプション']
	- [, PROG=プログラム名]
	- [, LOADDS='データセット名']
	- [, V REG I ON='基本リージョン,拡張リージョン']
- 2) 機能

PKSプログラムの翻訳・結合編集・実行を行う. カタプロ PKS は汎用計算機上で,

PKSV·Pはベクトルプロセッサ上で実行する.

3)記号パラメタの説明

 $STEP = {C|CL|CGO|CG|CLG|GO}$ 

処理過程を選択する. PKSの省略値は CGO. PKSVPの省略値は CG.

- c 翻訳のみ行う.
- CL 翻訳, リンケージエディタによる結合編集を行い, ロードモジュールを 作成する.
- CGO 翻訳, 結合編集, 実行を1プロシジャステップで行う.
- CG 翻訳,ローダによる結合編集および実行を行う.
- CLG 翻訳, リンケージェディタによる結合編集,実行を行う.
- GO ロードモジュールを実行する.
- SYSOUT=出カクラス
	- 出カクラスを指定する.
- OPT = {最適化レベル}

FORTRANの最適化のレベルを指定する. 省略値は 2.

PRVLIB='データセット名'

組み込みたい私用ライプラリのデータセット名を指定する.

PKSOPT=PKSオプション

PKSのオプションを指定する. 省略値は, 'PKS(NLP, NOBUF)'.

PROG=プログラム名

実行するロードモジュールのメンバ名を指定する. このパラメタは, STEP=GOを指定 した時のみ有効となる. 省略値はMAIN.

LOADDS = '区分データセット名'

実行するロードモジュールが格納されている区分データセット名を指定する.この パラメタは, STEP=GOを指定した時のみ有効となる.

VREGION='基本リージョン,拡張リージョン'

ベクトルプロセッサで実行する時のリージョンサイズを指定する.

- 4) プロシジャステップ
	- ① STEP=C の時 FORT
	- $^{\circledR}$ "CL,, FORT LKED

③ II CGO 99 FORTCGO ④ 99 CG 99 FORT, LOADGO ⑤ II CLG 99 FORT, LKED, GO <sup>⑥</sup>GO '' PKSGO 5) 関連するDD名 • FORT. SYSIN : ソースプログラム用 (①, ②, ④, ⑤)  $\cdot$  FORTCGO. SYSIN:  $''$  (3) ・LKED.SYSLMOD : ロードモジュール用(②) ・GO. SYS IN •LOADGO. SYS IN 実行データ用(⑤)  $\prime$ ,  $\prime$   $\left(\odot$ )  $\cdot$  FORTCGO. SYSGO :  $''$  (3)  $\cdot$  PKSGO. SYSGO :  $\prime$  (6) 6) 使用例 1) PK Sを組み込んだプログラムを実行し, NLPに図形を出力する.

// EXEC PKS, STEP=CLG //FORT. SYS IN DD DSN=データセット名. D!SP=SHR //GO. SYS IN • DD DSN=データセット名, DISP=SHR

- //GO.FT18F001 DD SYSOUT=(O.KNGWTR)
- 2) PS Pを組み込んだプログラムを実行し, OPRに図形を出力する.
	- // EXEC PKS, STEP=CLG, PKSOPT='PKS(PSP, A4LS, NOBUF)'
	- //FORT. SYSIN DD DSN=データセット名, DISP=SHR
	- //GO. SYSIN DD DSN=データセット名.DISP=SHR
	- //GO. FT16F001 DD DSN=O PR出カデータセット名, DISP=(NEW,CATLG),
	- / / SPACE= (TRK, (10, 10), RLSE), UNIT=PUB

上記ジョプを実行した後, TSSで次のコマンドを実行する. READY

DSPRINT OP R出カデータセット名 O P R機番 DOC

### 参考文献

- 1. 計算機マニュアル,富士通 PKS文法書 V10用 (99SP-7200-1),富士通㈱.
- 2. 計算機マニュアル, FACOM PKS使用手引書 V10用 (99SP-7210-1), 富士通(株).

(ライプラリ室 電(内) 25 0 8)

## 2. PROPATH (第6. 1版) の物質追加について

9月18日(月)より第 6. 1版ヘバージョンアップされた標記プログラムに,以下の 物質が追加されています.追加された物質のライプラリ・データセット名を示します.

重水 …… LIB. PD20V61. LOAD

使用法の詳細については,前回のセンターニュースを御覧下さい.

(ライプラリ室(電)内線 25 0 8)

 $-4-$ 

5. 11回全国共同利用大型計算機センター研究開発連合発表講演会のお知らせ

標記講演会を下記のとおり開催しますので,奮って御参加ください.

記

日 時 : 平成元年10月24日(火) 9:30〜17:00

場 所 : 東北大学 青葉記念会館

(オープニング]

 $9:30 \sim 9:35$  挨拶

【午前の部】 (9:35 ~ 12:05)

9;35 ~ 10:00 学内センターの役割の変化と大型計算機センター

大阪大学大型計算機センター 片山正昭

10:00 ~ 10:25 大規模広域分散環境WIDEの措築

東京大学大型計算機センター 村井 純

10:25 - 10:50 国際電子メールサーピスにおける

利用者登録の自動化について

東京大学大型計算機センター 青木泰憲

10:50 ~ 11:15 学術情報センターにおける電子掲示板システムの概要

学術情報センター - 中尾 実

 $11:15 \sim 11:40$  PC Communication in TAINS 東北大学大型計算機センター

グレン マンスフィールド

11:40 ~ 12:05 KUINSの基幹ループ LANの機能について

京都大学大型計算機センター 櫻井恒正

(午後の部 I] (13:00 ~14:40)

13:00 ~ 13:25 大阪大学大型計算機センターにおける

ワークステーション関辿サービス

大阪大学大型計算機センター 下條真司

13:25 ~ 13:50 ターミナル・サーバ利用による無手順端末サービス実験 北洵道大学大型計算機センター 吉井英一

13:50 ~ 14:15 フルスクリーン型端末のための

ネットワーク仮想端末FNVTの改訂

九州大学大型計算機センター 入江啓一

14:15 ~ 14:40 通信監視端末について

東北大学大型計算機センター 高橋洋一

\*\*\*\*\*\* 休憩 (14:40 ~ 14:55) \*\*\*\*\*<br>【午後の部Ⅱ】 (14:55 ~ 17:00)

14:55 ~ 15:20 Huffmanの方式によるファイル圧縮

大阪大学大型計算機センター 坂賀 力

15:20 ~ 15:45 共用ファイルのスベース利用効率の改善

名古屋大学大型計算機センター 高橘一郎

15:45 ~ 16:10 北海道大学大型計算機センターにおける

迎用情報データベースシステムの構築

北海道大学大型計算機センター 折野神恵

1s:10 ~ 1s:35 漢字OCRを用いた全文テキスト・データペースの作成 京都大学大型計算機センター 堀池博巳

16:35 ~ 17:00 オプジェクト指向データベースにおけるデータ関連の表現 九州大学大型計算機センター 古川哲也

【懇親会】 (17:15 ~ 19:00)

 $-6-$ 

# 4. VP講習会の開催について

標記講習会を下記の要領で開催いたしますので、受講希望者は、共同利用掛(電(内) 2505) にお申し込み下さい.

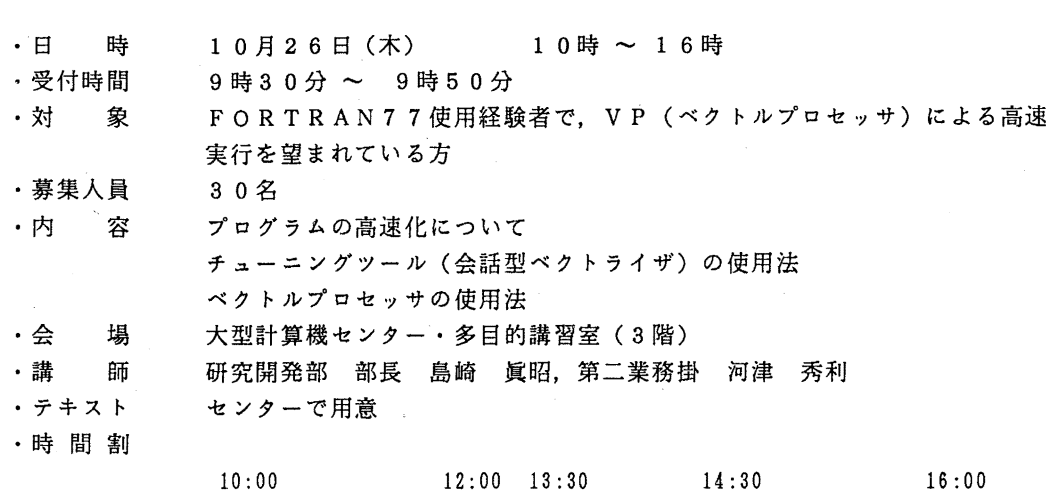

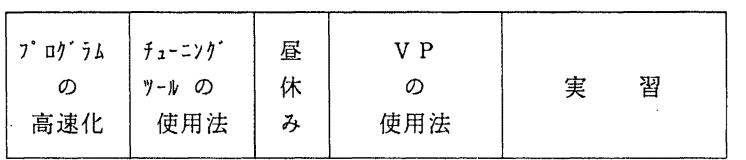

·申し込み期間 10月12日(木) ~ 18日(水) (なお,募集定員に達し次第締め切ります.)

经井上、高田人

記